## Google Map Store Locator for M2

(Magento 2.x)

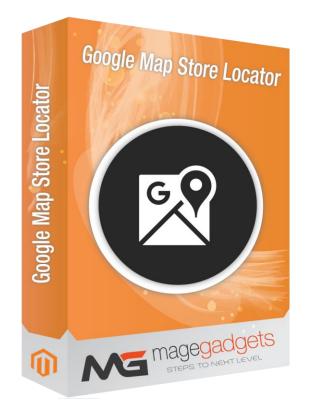

#### **Magento Extension User Guide**

**Official extension page:** <u>Easy Template Path Hints - MageGadgets Extensions</u>

### Google Map Store Locator for M2 Documentation

Google map Store Locator from MAGEGADGETS helps customers by showing all your store locator on the map with dedicated store page this uses google maps this Magento 2 store locator extension shows the store address on a pop-up. You can put map markers, add store name, address, latitude, longitudes, store status and description as well.

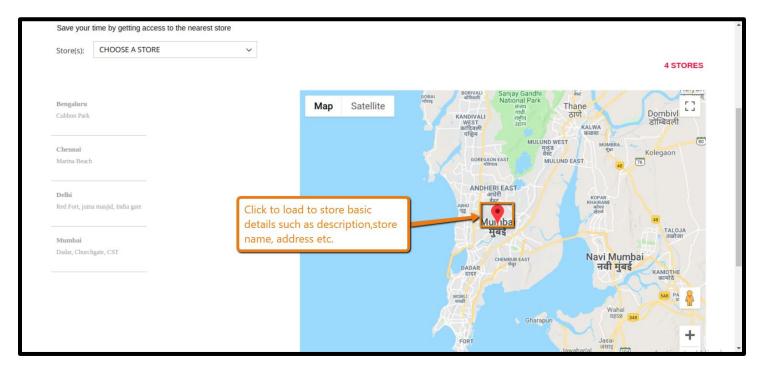

#### **1. Key Features:**

a - Showing Physical store information and its locations on a separate store locator page.

- b add as many as you wants.
- c optimize SEO for store loctor page.
- d User Friendly.
- e more attractive.
- f Enable / Disable footer link for store locations.

#### 2. All settings are available admin:

Go to Admin -> Store -> Setting -> Configuration > Magegadgets> Store Locator

| Go to the                 | e "Google Map Store Locator"                           |                              | Q                                         | 🌲 🎍 admin 🗸                                         |
|---------------------------|--------------------------------------------------------|------------------------------|-------------------------------------------|-----------------------------------------------------|
| Dashboard                 | Store View: pefault Config 🔹 👔                         |                              |                                           | Save Config                                         |
| \$<br>SALES               | MAGEGA GETS EXTENSIONS                                 | General Settings             |                                           | $\odot$                                             |
|                           | Google Map Stores Locator                              | Manage Links                 |                                           | $\odot$                                             |
|                           | GENERAL ~                                              | Search Engine Optimization   |                                           | $\odot$                                             |
|                           | CATALOG ~                                              |                              |                                           |                                                     |
| d.                        | CUSTOMERS ~                                            |                              |                                           |                                                     |
|                           | SALES ~                                                |                              |                                           |                                                     |
| stores                    | DOTMAILER ~<br>./ab5ec2504339760187cc2353c5c95ba6a057b | d0d                          |                                           |                                                     |
| MAGEGADGETS<br>EXTENSIONS |                                                        |                              |                                           |                                                     |
| EXTENSIONS<br>DASHBOARD   |                                                        |                              | Click to add new physical store location. | Add New                                             |
| SALES                     | Search by keyword                                      | Q                            | <b>Filters</b> Oefault Vi                 | ew 👻 🏠 Columns 👻                                    |
|                           | Actions • 0 records for                                | und                          | 20 ▼ per page <                           | 1 of 1 >                                            |
| CUSTOMERS                 | ID 4 Store Name                                        | Description Address Latitude | Longitude Zoom Level Status (             | Created Action                                      |
|                           |                                                        | We couldn't find a           | ny records.                               |                                                     |
| CONTENT                   |                                                        |                              |                                           |                                                     |
| REPORTS<br>STORES         | () Copyright © 2018 Magento Commerce                   | nc. All rights reserved.     |                                           | <b>Magento</b> ver. 2.2.6<br><u>Report an Issue</u> |
| SYSTEM                    |                                                        |                              |                                           |                                                     |

It creates a seprate page where users can find store locations using Google Maps:

|                         | Manage Stores |               | res | This grid shows all the listed                                                                     |                                      |          |           |               |        |                                  | Add New  |
|-------------------------|---------------|---------------|-----|----------------------------------------------------------------------------------------------------|--------------------------------------|----------|-----------|---------------|--------|----------------------------------|----------|
| EXTENSIONS<br>CASHBOARD |               |               | •   | <sup>4 recor</sup> Physical store locations,Click any<br>of the following to view/edit<br>details. | 20 • per page < 1 of 1 >             |          |           |               |        | of 1 >                           |          |
| \$<br>SALES             | ID ↓          | Store<br>Name |     | Description                                                                                        | Address                              | Latitude | Longitude | Zoom<br>Level | Status | Created                          | Action   |
| CATALOG                 | 1             | Mumbai        |     | The city's also famous as the heart of the Bollywood film industry.                                | Dadar, Churchgate,<br>CST            | 19.0760  | 72.8777   | 50            | Enable | Oct 22,<br>2018<br>7:24:59<br>AM | Select 🔻 |
|                         | 2             | Delhi         |     | Delhi, India's capital territory, is a massive metropolitan area<br>in the country's north.        | Red Fort, juma masjid,<br>India gate | 28.7041  | 77.1025   | 50            | Enable | Oct 22,<br>2018<br>7:43:36<br>AM | Select 🔻 |
|                         | 3             | Chennai       |     | Chennai, on the Bay of Bengal in eastern India                                                     | Marina Beach                         | 13.0827  | 80.2707   | 50            | Enable | Oct 22,<br>2018<br>7:45:16<br>AM | Select 🔻 |
| REPORTS                 | 4             | Bengaluru     |     | The center of India's high-tech industry,                                                          | Cubbon Park                          | 12.9716  | 77.5946   | 2000          | Enable | Oct 22,<br>2018<br>7:46:39<br>AM | Select 🔻 |
| \$                      |               |               |     |                                                                                                    |                                      |          |           |               |        |                                  |          |

You can show location by adding store name, address, latitudes, longitude, store status and description.

| DASHBOARD                                         | Configuration                                                     |                         |                                                                 |                                                                                                    | Save Config           |
|---------------------------------------------------|-------------------------------------------------------------------|-------------------------|-----------------------------------------------------------------|----------------------------------------------------------------------------------------------------|-----------------------|
| SALES                                             | The standard longitude and latitude will be used if user          | $\overline{\mathbf{v}}$ | Standard Latitude<br>[global]<br>Standard Longitude<br>[global] | 52.3555                                                                                            |                       |
| CUSTOMERS                                         | decline the automatic<br>request to share hs current<br>location. |                         | API Key<br>[global]<br>Map Zoom<br>[global]                     | AlzaSyDwgGFnmEDEnV5QG8rhcrd912joC5o_BQw<br>Google Maps API Key (v3)<br>8<br>Google Maps Zoom Level |                       |
|                                                   |                                                                   | Manage Links            | Enable Footer Link                                              | No                                                                                                 | $\overline{\bigcirc}$ |
| SYSTEM<br>SYSTEM<br>FIND PARTNERS<br>& EXTENSIONS |                                                                   |                         | Footer Link Label<br>[global]                                   | Google Map for Stores Location<br>Label/Title for footer link                                      |                       |

#### **SEO Settings :**

#### You can add following details on the dedicated page.

Page Title , URL Identifier, Meta Keyword, Meta Description, Page Heading, Page Sub Heading

| DASHBOARD     | Configuration         |                              |   |                              |                                                       | Save Config      |
|---------------|-----------------------|------------------------------|---|------------------------------|-------------------------------------------------------|------------------|
| \$<br>SALES   | Google Map Stores Loo | cator                        |   | Module Enable<br>[global]    | Yes                                                   |                  |
| CATALOG       | GENERAL               | ~                            |   | Page Title<br>[global]       | Magegadgets Google Map Stores                         |                  |
| CUSTOMERS     | CATALOG               | ~                            | [ | META Keywords<br>[global]    | Meta Key words stores                                 |                  |
|               |                       | ail for the main             |   |                              |                                                       |                  |
|               | DOTN Title,Descrip    | r page such as<br>ition etc. |   | META Description<br>[global] | Meta description for stores                           |                  |
| REPORTS       | SERVICES              | ~                            |   |                              | h                                                     |                  |
| STORES        | ADVANCED              | ~                            |   | Page Heading<br>[global]     | Reach Your Nearest Store                              | -                |
| SYSTEM        |                       |                              |   |                              | Main heading of the GMap store locator page.          |                  |
|               |                       |                              |   | Page Sub Heading<br>[global] | Save your time by getting access to the nearest store |                  |
| FIND PARTNERS |                       |                              |   |                              | Sub heading of the GMap store locator page.           | Activate Windows |

Helps in better identification depending on other page URLs. It also helps increase SEO ranking factor for your web pages.

| CAN DASHBOARD | Configuration                                                                        | Save Config                                                   |
|---------------|--------------------------------------------------------------------------------------|---------------------------------------------------------------|
| \$<br>SALES   | [giobal]                                                                             | NO Y                                                          |
| CATALOG       | Footer Link Label<br>[global]                                                        | Google Map for Stores Location<br>Label/Title for footer link |
| CUSTOMERS     | Search Engine Optimization                                                           | $\overline{\otimes}$                                          |
|               | Store Identifier<br>[global]                                                         | Shops<br>Gmap Store Identifier                                |
|               | Enter your "Store Identifier"<br>and "URL Suffix".                                   | .html<br>(eg: .html)                                          |
|               |                                                                                      |                                                               |
| SYSTEM        | $\widehat{(\mathbf{p})}$ Copyright © 2018 Magento Commerce Inc. All rights reserved. | <b>Magento</b> ver. 2.2.6<br><u>Report an Issue</u>           |

#### Set Default Zoom :

You can set default zoom at Google Map when the user lands on the page By adding default zoom you can avoid any inconvenience faced by the user when zooming in or zooming out from the map. If helps show the nearby locations moderately.

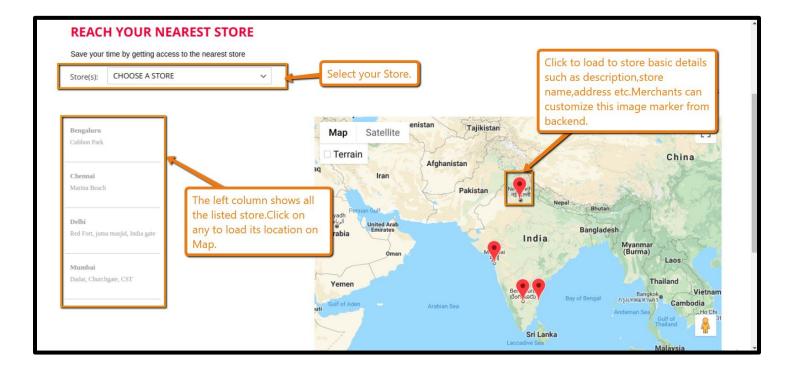

| (=                      | Magegadgets          |       | System Messages: 1 🔻 |   |             |
|-------------------------|----------------------|-------|----------------------|---|-------------|
| Click here              | e and manage your st | ores. |                      | Q | 🌲 💄 admin 👻 |
| EXTENSIONS<br>DashBoard | Manage Stores        | 0     |                      |   | Save Config |
| \$<br>SALES             |                      | ^     | Country Options      |   | $\odot$     |
| CATALOG                 |                      |       | State Options        |   | ©           |
|                         |                      | ^     | Locale Options       |   | $\odot$     |
|                         |                      |       | Store Information    |   | $\odot$     |
|                         |                      |       | Single-Store Mode    |   | $\odot$     |
|                         |                      |       |                      |   |             |

| Home Page                                         |                                                             |                                  |             |
|---------------------------------------------------|-------------------------------------------------------------|----------------------------------|-------------|
| CMS homepage content goes here.                   |                                                             |                                  |             |
|                                                   |                                                             |                                  |             |
|                                                   |                                                             |                                  |             |
|                                                   |                                                             |                                  |             |
|                                                   |                                                             |                                  |             |
| Privacy and Cookie Policy                         | Click here to see "Google                                   | ■ dipesh.k@meghrajtechnosoft.net | 😼 Subscribe |
| Google Map for Stores Location Orders and Returns | Map for Stores Location"                                    |                                  |             |
| Search Terms                                      |                                                             |                                  |             |
| Contact Us                                        |                                                             |                                  |             |
| Advanced Search                                   |                                                             |                                  |             |
| 192.168.1.27/magento_latest/shops.html/           | Copyright © 2013-present Magento, Inc. All rights reserved. |                                  |             |

# Thank you!

#### Should you have any questions or feature suggestions,

Please contact us at:

http://www.magegadgets.com/contacts

Your feedback is absolutely welcome!